# **Beanstack Quick Start Guide**

For use with the Beanstack mobile app

#### **What is "Beanstack"?**

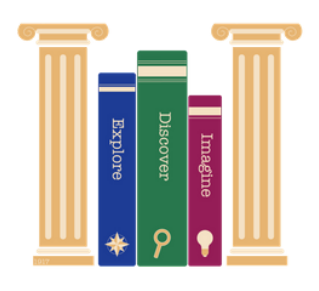

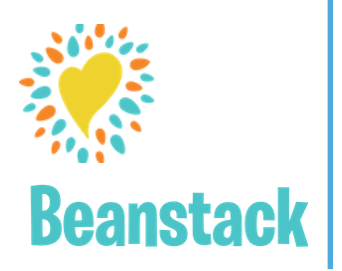

Beanstack is the library's reading program and activity tracking software. It allows you to track your reading and activities, get book recommendations, and more.

## **How do I sign up to use Beanstack?**

**1.** If you are new to Beanstack, download the app from your mobile app store then search for your library by zip code. **2.** Click on the "Register an Individual or Family" button. **3.** Fill in the information! If you are a parent registering a child, be sure to enter your information in under "Adult Information". Beanstack allows families to be linked together, so that all family members can be accessed with one login.

**4.** Once you are registered, you will be taken to your account page. This is where you can join challenges, log your books and activities and track the badges you earn! **5.** If you are an existing Beanstack user, simply sign in and find a challenge to join!

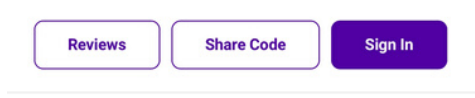

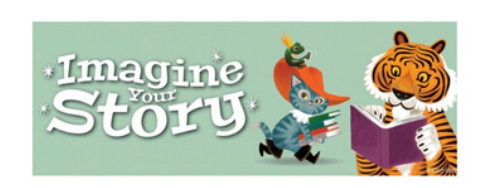

#### Go on an adventure with our ANBL Reading **Challenges**

Register, choose a Reading Challenge (or two!), collect badges and prizes

**Register an Individual or Family** 

**Register a Class or Group** 

## **How do I join reading challenges?**

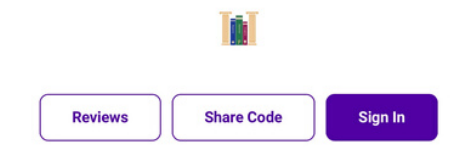

Great! You're all set up.

Continue

When you successfully join a challenge you will get this confirmation.

**1.** Once you create your account in Beanstack, you will be directed to the reading challenges that are available for your age group.

**2.** Select the challenge or challenges you wish to join, or pre-register for a challenge that will be starting soon.

**3.** After selecting a challenge, you will need to enter your library card number. Visit our website at www.alvahnbeldinglibrary.org if you need to apply for a library card.

**4.** If you forgot to add a family member when you created your account, you will have a chance to do so here.